Handleiding VIPLive - Delen van meetwaarden medicatie

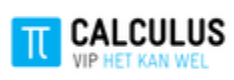

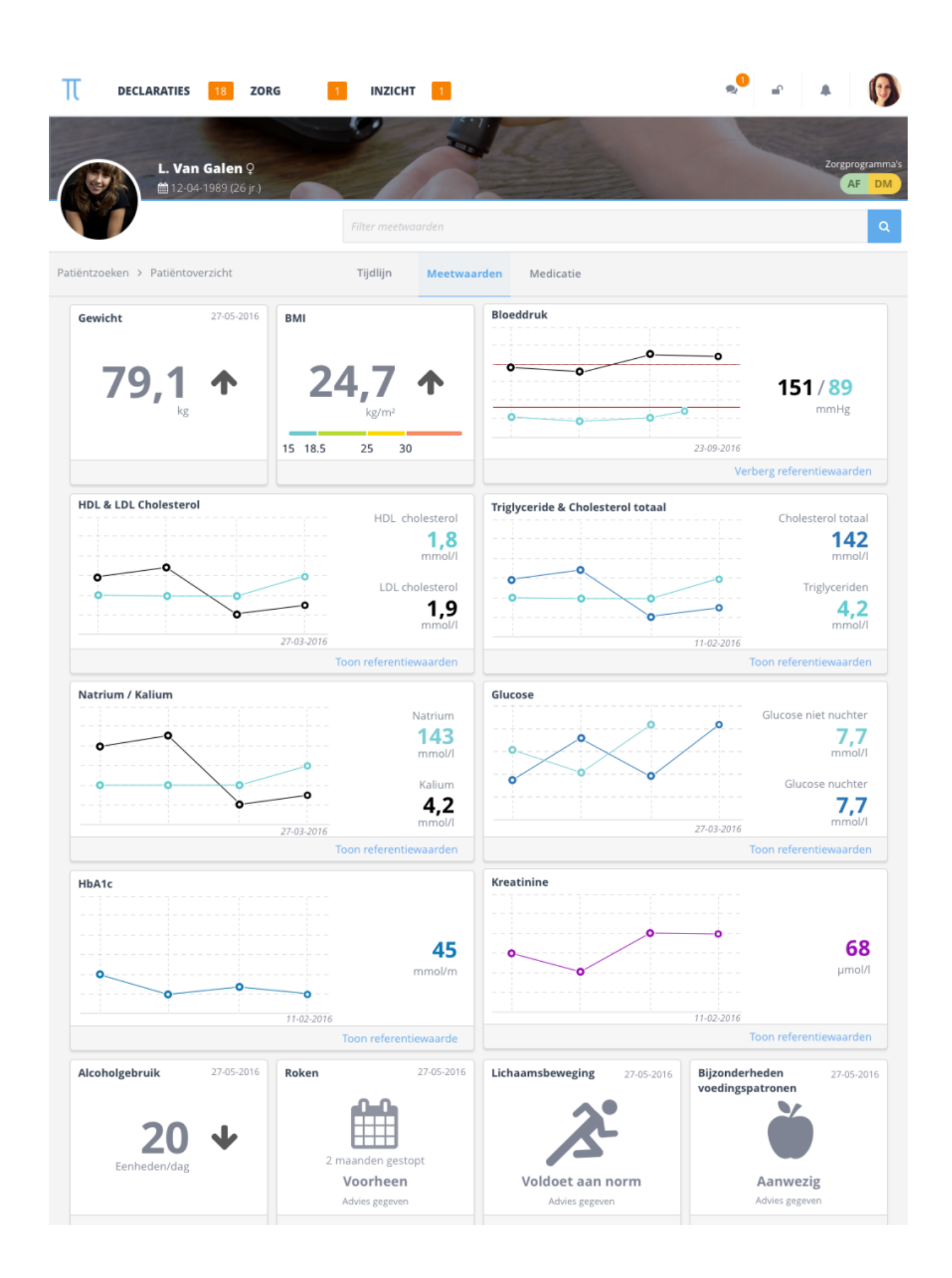

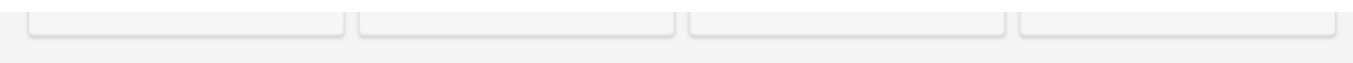

## Beschikbaar stellen van de meetwaarden

In het verleden zijn er natuurlijk al verwijzingen gedaan waar nog geen meetwaarden beschikbaar voor zijn gesteld. Dit kan u eenmalig voor de al eerder verwezen patiënten doen. Het oranje tellertje geeft aan bij hoeveel verwijzingen dit nog niet gedaan is. Ga naar samenwerken Verwijzingen

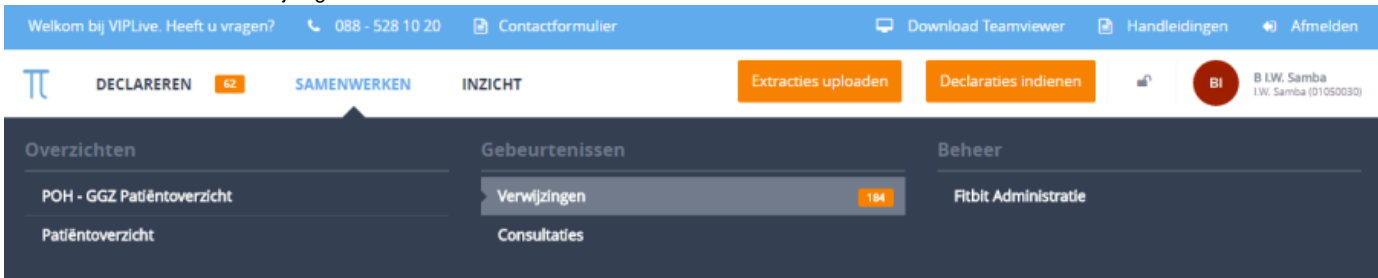

U ziet hier de verwijzingen die u al eerder gedaan heeft. Aan het icoon in de laatste kolom kunt u zien of er meetwaarden/medicatie gedeeld wordt met de ketenpartner

- Kruisje betekent ketenpartner kan de medicatie en meetwaarden **NIET** zien
- Vinkje betekent ketenpartner kan de medicatie en meetwaarden **WEL** zien
- Klokje Er is nog geen keuze gemaakt voor het wel of niet beschikbaar stellen, ketenpartner kan de medicatie en meetwaarden **NIET** inzi en

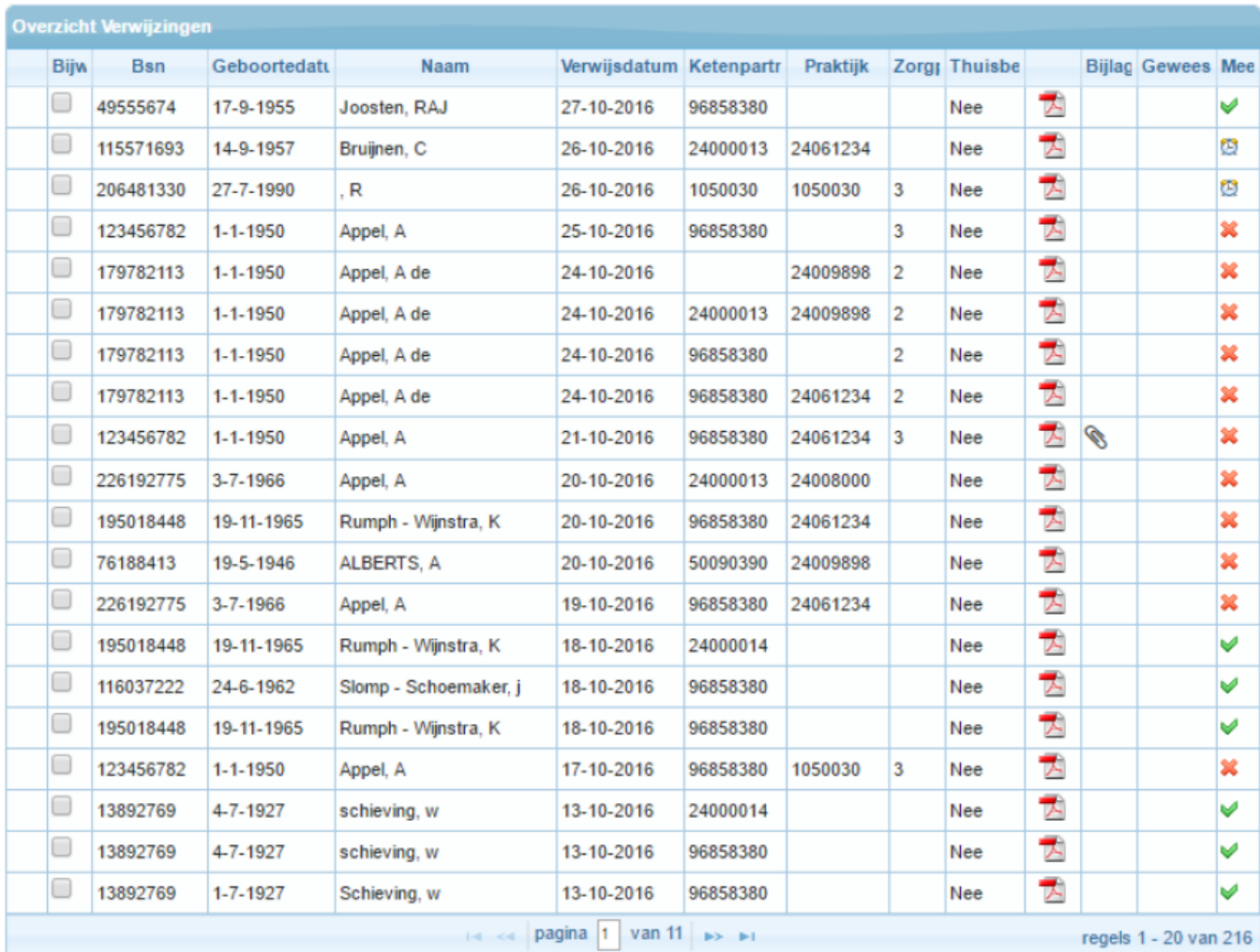

Start eerst een beveiligde sessie om verwijzingen bij te werken. Download excel overzicht Nieuwe verwijzing

**Start nu een beveiligde sessie om de verwijzingen bij te werken** De volgende knoppen worden onderaan toegevoegd

Alle verwijzingen bijwerken

Geselecteerde verwijzingen bijwerken Download excel overzicht Nieuwe verwijzing

Kies **"alle verwijzingen"** om alle verwijzingen bij te werken of selecteer via de vakjes vooraan de tabel bij welke patiënten je de verwijzing wil bijwerken en klik op de desbetreffende knop. LET OP hoe meer verwijzingen hoe langer dit zal duren.

Alle patiënten die te vinden zijn in het filtertool rapport kunnen bijgewerkt worden. Zit de patiënt hier niet bij kunnen we meetwaarden niet beschikbaar gesteld worden, maar deze patiënten zijn dan ook niet meer actief in de keten.